## Grundeinstellungen für Digitalfunkanwendungen mit dem Yaesu FT DX 3000

Bevor das Funkgerät mit dem Computer verbunden wird, ist es erforderlich auf der Yaesu Internetseite das Programm für den virtuellen COM Port Treiber herunterzuladen.

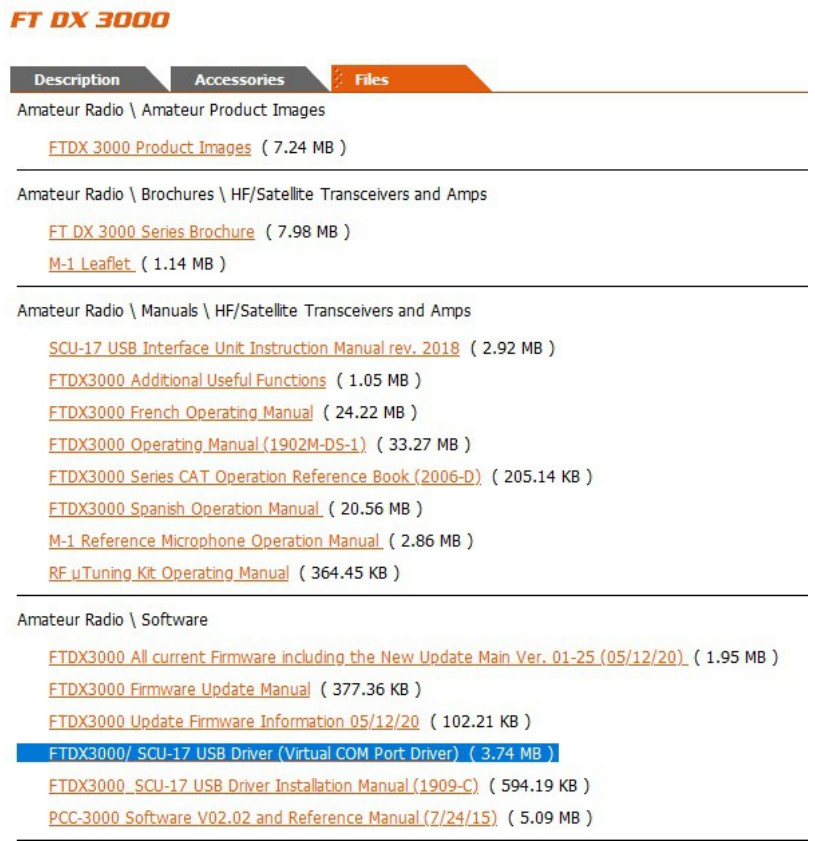

Ist der Treiber nun auf dem Computer geladen, diesen dann installieren.

Nun das Funkgerät mit den Computer über USB verbinden und einschalten. Anschließend im Gerätemanager vom Computer überprüfen ob die Installation erfolgreich war.

## Geräte-Manager

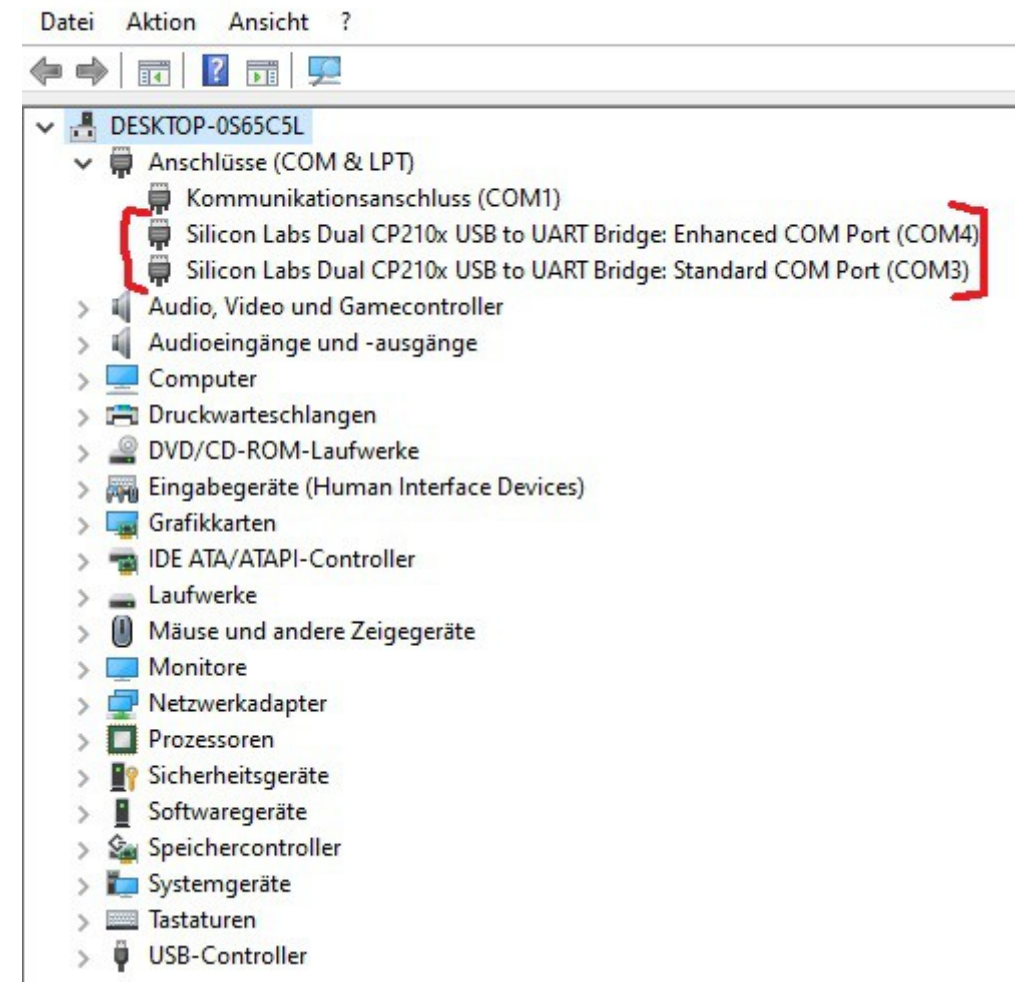

Im Menü vom Yaesu FT DX 3000 müssen nun noch einige Einstellungen vorgenommen werden:

Menü Nr. 37 auf **USB**

Menü Nr. 38, Catrate auf **38400**

Menü Nr. 40, Cat RTS auf **Enable**

Menü Nr. 65, PC Keying auf DTR

Menü Nr. 75, Data in Select auf USB

Menü Nr. 76, Data Mic Gain auf 25

Menü Nr. 77, Data out Level auf 10

Menü Nr. 78, Data vox Gain auf 30

Menü Nr. 103, SSB Mic select auf USB  $*$ 

\* Wenn wieder Fonie oder CW betrieben werden möchte, muss wieder auf Front umgestellt werden!

Mit diesen Einstellungen am TRX, betreibe ich die AFU Programme WSJT-X, MMSSTV sowie FLdigi.

In den jeweiligen Programme sind natürlich noch Parameter einzustellen. Diese findet Ihr unter dem Menüpunkt: Software Digitalmode - Einstellungen für Yaesu FT DX 3000